Use the following social media messaging and accompanying graphics to promote the SHOP Marketplace on Facebook. First save the image files to your computer. To upload a post, copy and paste the designated URL into the Status Window. Select the box with the plus sign to add an image. Upload the corresponding graphic.

#### **December Post #1**

Link: https://www.healthcare.gov/small-businesses/choose-and-enroll/choose-shop-insurance/

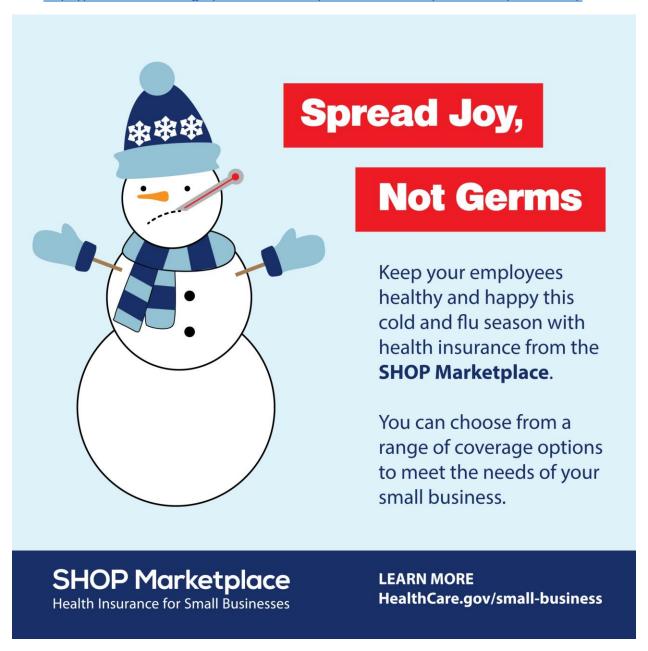

### December Post #2

Link: <a href="https://www.healthcare.gov/small-businesses/provide-shop-coverage/qualify-for-shop-marketplace/">https://www.healthcare.gov/small-businesses/provide-shop-coverage/qualify-for-shop-marketplace/</a>

# **Enroll in Coverage**

Through the SHOP Marketplace Any Time of the Year

Whether it's winter, spring, summer, or fall, you can find quality, affordable health insurance options.

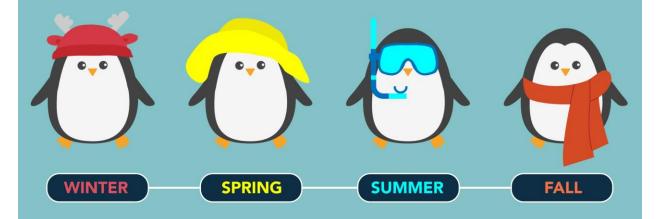

Visit **HealthCare.gov/small-business** to learn more and find out what the SHOP Marketplace can offer your small business.

## SHOP Marketplace

Health Insurance for Small Businesses

**HealthCare.gov/small-business** 

### December Post #3

Link: <a href="https://www.healthcare.gov/small-businesses/choose-and-enroll/tools-and-calculators/">https://www.healthcare.gov/small-businesses/choose-and-enroll/tools-and-calculators/</a>

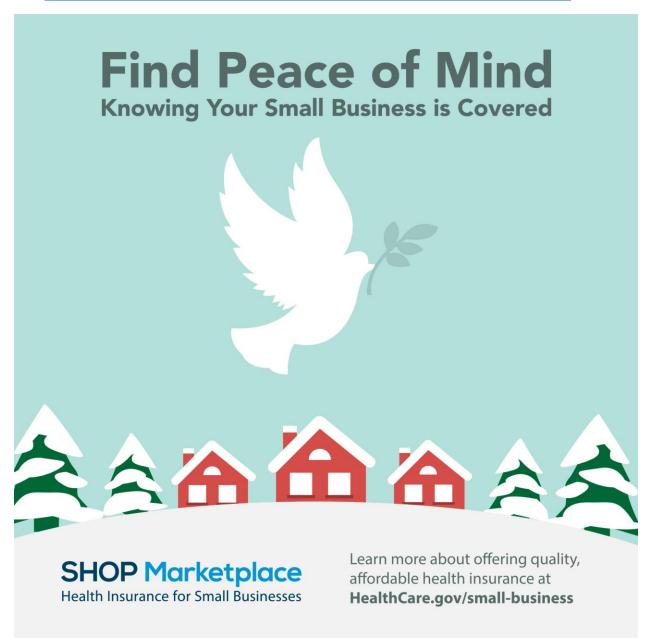